## MITTERHAUSER-SYSTEME **Import and International International International International International International International International International International International International International Interna**

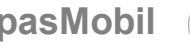

**Datenübertragungs-Routine** zwischen dem **PC** (IPASWIN-ZEIT) und dem **mobilen Erfassungssystem** (IpasMobil) mittels **Spezialkabel** (Version A = seriell oder Version B = USB) mit **MS-ActiveSync**.

**MS ActiveSync** muss auf dem PC installiert sein (Version auch auf der IPASWIN-CD oder Internet).

Das Übertragungskabel (Dockingstation / USB-Kabel )muss am PC an der USB-Schnittstelle angeschlossen sein und das IpasMobil PPC (siehe Gerätehinweis) muss in der Dockingstation stecken.

MS ActiveSync am PC aktivieren und Verbindung herstellen.

**Bei Pocket-PC** kann sich die Schnittstelle (USB) am Gerät oder der Docking-Station befinden (Handbuch!)

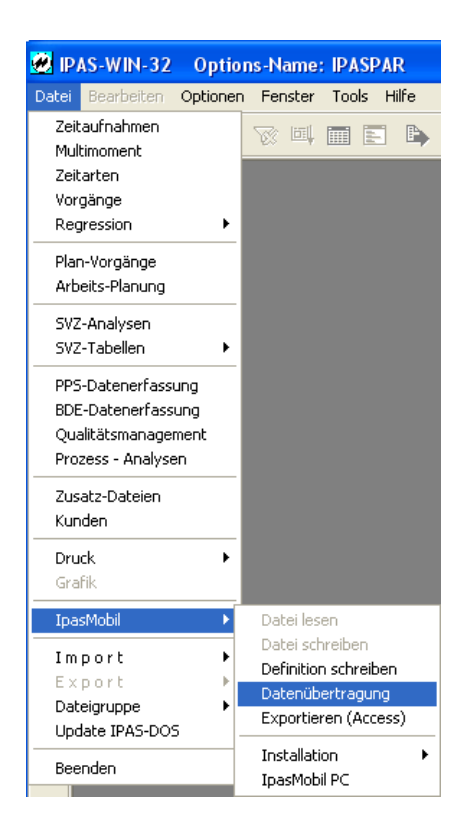

## **ActiveSync-Maske** (Verbindung hergestellt)

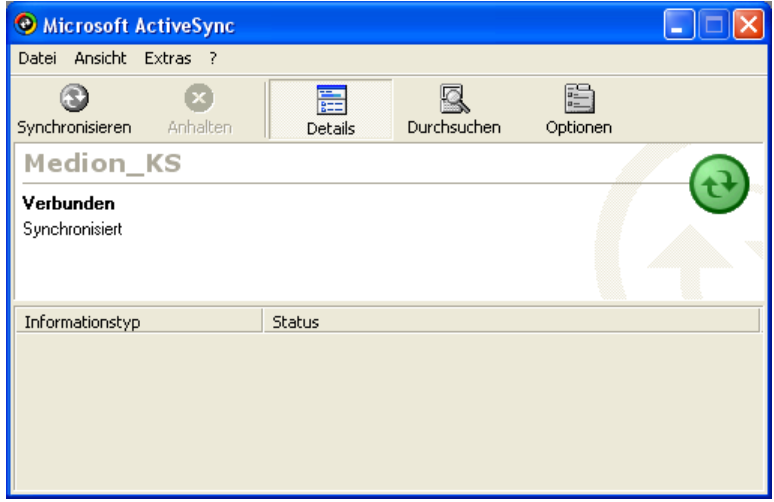

Ist das IpasMobil CE bereits angeschlossen und Active-Sync aktiv, werden die Dateien direkt auf das IpasMobil übertragen und die folgende Anweisung ist nicht nötig.

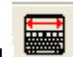

Über den Button Datenübertragung **DE Staats** oder dem Menüpunkt Datei - IpasMobil - Datenübertragung wird die Routine gestartet.

Danach erscheint die Maske (unten) und die Datenübertragung vom PC zum -> IpasMobil kann ablaufen.

Markieren Sie die Zeitaufnahme-Datei (z.B.: EMOTOR01.mc1)

(blau unterlegt) und betätigen den Button – die Datei wird auf das IpasMobil kopiert und steht dort zur Verfügung.

Jetzt kann die Aufnahme am IpasMobil CE geöffnet und durchgeführt werden.

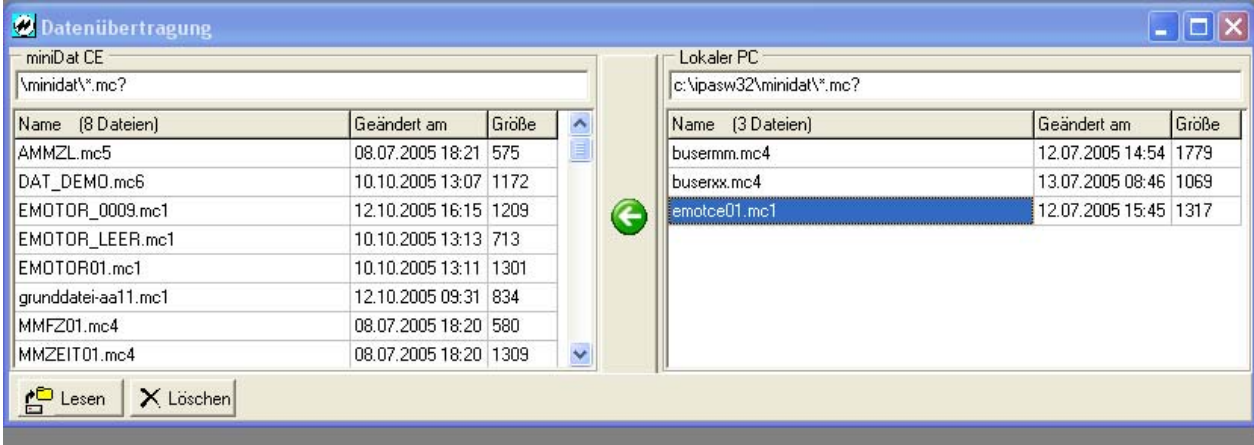

## **MITTERHAUSER-SYSTEME IpasMobil**

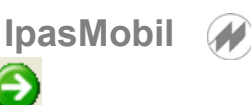

Ist die Aufnahme durchgeführt, wird diese auf den PC übertragen **IpasMobil -> PC** 

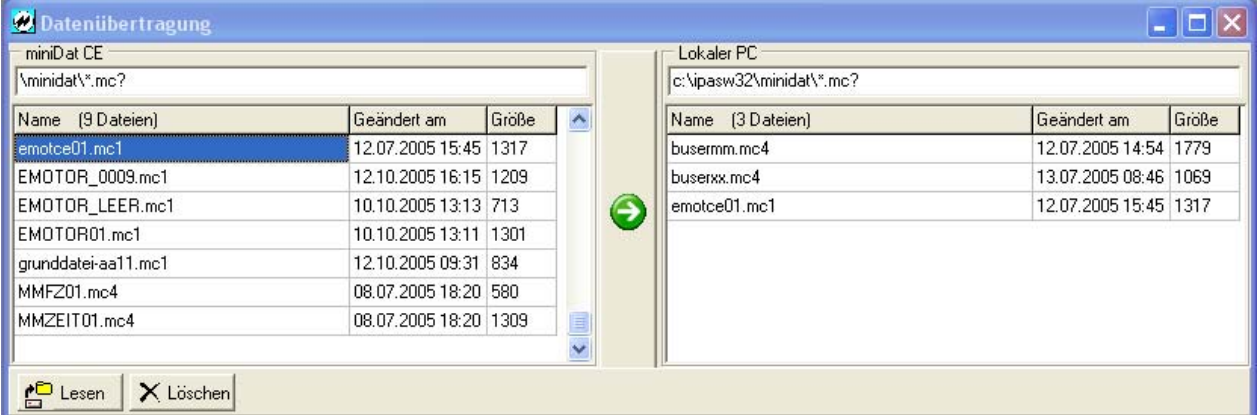

Wenn die Datenübertragung offen bleibt, muss mittel Button der Lesen der Datenbestand auf der PC- bzw. IpasMobil-Seite neu geladen werden.

Die IpasMobil-Datei **muss** – wenn diese auf dem PC (IPASWIN-ZEIT) vorbereitet worden ist – nach der Erfassung größer - als die auf der PC-Seite vorhandene – sein.

Ist die Aufnahme am IpasMobil vorbereitet worden (einfacher geht es am PC) steht diese natürlich nicht im PC-Ordner.

Jetzt kann die Aufnahme mit **IpasMobil/miniDat lesen** in die geöffnete Zeitstudien-Datenbank eingelesen und bearbeitet werden

- Urdatendruck - Korrekturen - Berechnen - Listendruck - usw.

(siehe IPASWIN-Handbuch)

## **Tastatur-Schablone**

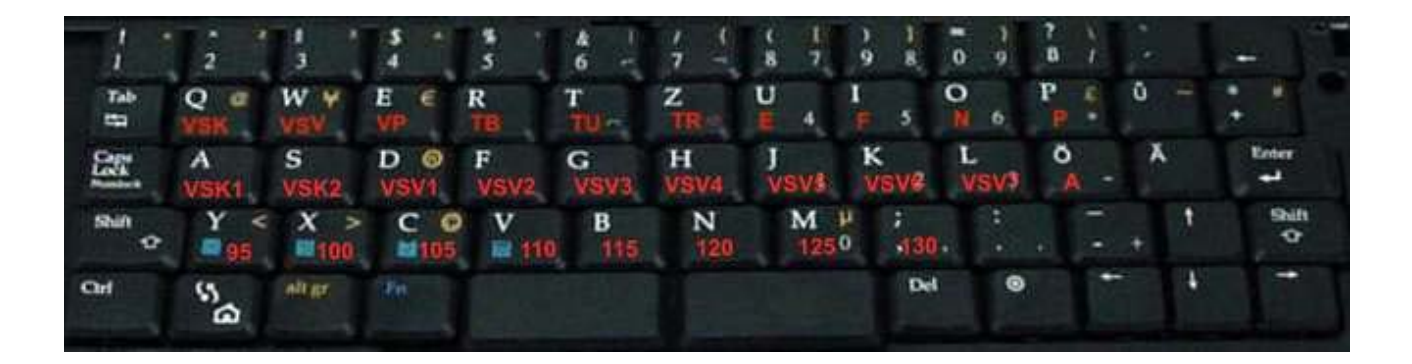